# **IP SLA ICMP-ECHO**

 $\bullet$ 

 $\bullet$ 

- $\bullet$  $\bullet$
- - [cli ESR](#page-2-0)
	- [SLA SNMP](#page-3-0)
	- [VRRP source ip](#page-4-0)
	- [SLA](#page-4-1)

ESR SLA, , (responder - agent). SLA. 1.11.2 SLA ICMP-ECHO, ip .

ICMP , SLA. :

- "Success" ICMP .
- "Fail" ICMP .
- , ICMP , SLA .

:

ip sla

:

:

```
ip sla test < >
  icmp-echo <IP > source-ip <IP > num-packets < > interval < , >
 frequency < , >
 packet-size < , >
  ttl < >
  timeout < , >
  vrf < VRF>
  enable
exit
```

```
ip sla test <Set ip sla test number>
      <Set ip sla test number> - , [1-10000].
      icmp-echo <IP > source-ip <IP > num-packets [<Number of packets>] interval [<Interval in milliseconds>]
             \langleIP > - IP, .
             \mathsf{dP} > \mathsf{dP} , \qquad \mathsf{.}num-packets - , [1-6000], 100. ICMP-ECHO 3.
             interval - , [1-255], 20 .
      vrf - VRF, VRF.
      frequency - , [1-604800], 10.
      packet-size - , [64-10000], 74 .
      ttl - TTL , [0-255], 64.
      timeout - , [1-4294967295], 3000 .
      enable - SLA .
exit -
```

```
 :
```

```
ip sla schedule < > life <{ <LIFE-TIME> | forever }> start-time <{ <MONTH> <DAY> <TIME> | now }>
\le > \cdot SLA, [1..10000]
<LIFE-TIME> – , [1..2147483647] . forever – .
<TIME> – , HH:MM:SS, :
     • HH -, [0..23];
        MM – , [0..59];
        SS – , [0..59].
<MONTH> – , [ January / February / March / April / May / June / July / August / September / October / November / December ];
<DAY> – , [1..31];
now -.
```
 $\mathbf \Omega$  , ..., ...

```
ip sla
ip sla test 1
  icmp-echo 192.168.250.1 source-ip 192.168.200.49 num-packets 3
  enable
exit
ip sla test 12
  vrf br12
  icmp-echo 192.168.48.11 source-ip 198.19.0.2 num-packets 3
  enable
exit
ip sla schedule 1 life forever start-time now
ip sla schedule 12 life forever start-time now
```
## cli ESR

<span id="page-2-0"></span>show ip sla test configuration [< >] vrf [< VRF>]

< > - , , , VRF.

< VRF> - VRF, , VRF, . VRF.

```
esr# show ip sla test configuration
\begin{minipage}{.4\linewidth} \texttt{Test number:} & \begin{minipage}{.4\linewidth} \texttt{State:} & \begin{minipage}{.4\linewidth} \end{minipage} \end{minipage} \begin{minipage}{.4\linewidth} \end{minipage} \vspace{0.5cm} \begin{minipage}{.4\linewidth} \texttt{Enabled} \end{minipage} \vspace{0.5cm} \begin{minipage}{.4\linewidth} \end{minipage} \vspace{0.5cm} \begin{minipage}{.4\linewidth} \begin{minipage}{.4\linewidth} \begin{minipage}{.4\linewidth} \texttt{Table 1:} \end{minipage} \vspace{0.5cm} \beginState: Enabled
Control phase: Disabled
Authentication: Disabled
Destination address: 192.168.250.1
Destination port: --
Frequency: 10
Interval: 20
Number of packets:
Packet size:
Packet size:<br>
Source address: 192.168.200.49<br>
Source interface: 192.168.200.49
Source interface: --<br>Source port: ---
Source port:
DSCP: 0
COS: 0
Timeout: 3000
Number of history records: 10
esr# show ip sla test configuration 12 vrf br12
Test number: 12
State: Enabled<br>Control phase: Enabled Disabled
Control phase: Disabled<br>Authentication: Disabled<br>Destination address: 192.168.48.11
Authentication:
Destination address:
Destination port: --
Frequency: 10
Interval: 20
Number of packets: 3
Packet size:
Packet size: 74<br>Source address: 198.19.0.2
Source interface: --
Source port:
DSCP: 0
\begin{tabular}{ccccc} CoS: & & & & & 0 \\ \hline \texttt{Timeout}: & & & & 3000 \end{tabular}Timeout: 3000
Number of history records: 10
```
show ip sla test statistics  $[<]$  vrf  $[<$  VRF $>$ ] - :

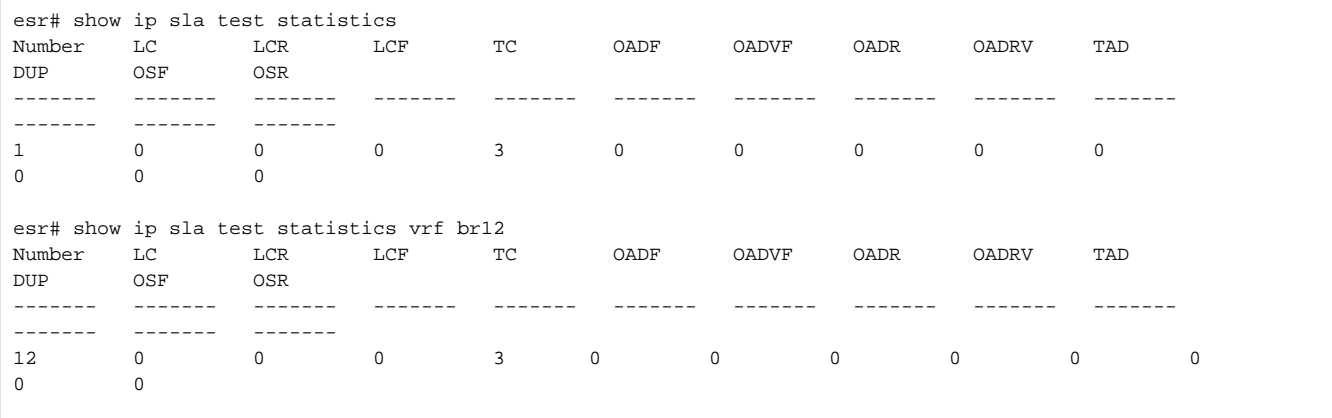

:

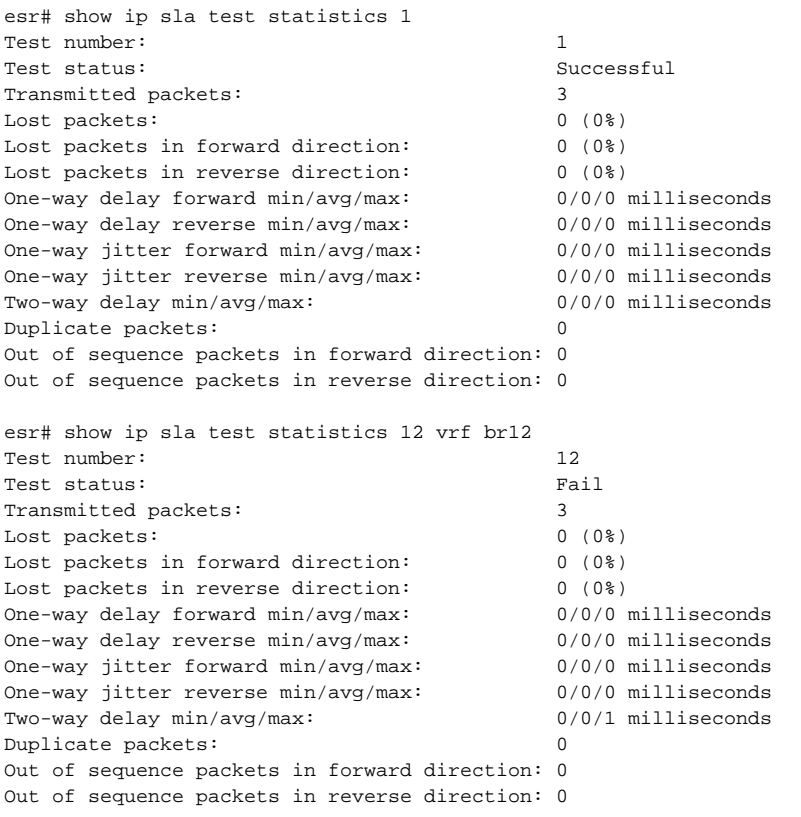

## <span id="page-3-0"></span>SLA SNMP

SNMP SNMP ESR:

```
snmp-server
snmp-server system-shutdown
snmp-server community "public11" ro 
snmp-server community "private1" rw 
snmp-server host 100.123.0.2
exit
```
SLA ( Success Fail ) :

```
ip sla logging - SLA 
snmp-server enable traps syslog - syslog SNMP.
       syslog.
```
[ELTEX-ESR-IPSLA-MIB.mib](https://docs.eltex-co.ru/download/attachments/95715428/ELTEX-ESR-IPSLA-MIB.mib?version=1&modificationDate=1600930426000&api=v2) - MIB ESR SLA

```
snmpwalk -v2c -c public11 198.18.128.2 -m /tftpboot/ELTEX-ESR-IPSLA-MIB.mib ELTEX-ESR-IPSLA-MIB::
eltEsrIpSlaStatTestStatus.1
ELTEX-ESR-IPSLA-MIB::eltEsrIpSlaStatTestStatus.1 = INTEGER: successful(2)
snmpwalk -v2c -c public11 198.18.128.2 -m /tftpboot/ELTEX-ESR-IPSLA-MIB.mib ELTEX-ESR-IPSLA-MIB::
eltEsrIpSlaStatTestStatus.12 
ELTEX-ESR-IPSLA-MIB::eltEsrIpSlaStatTestStatus.1 = INTEGER: fail(1)
```
### <span id="page-4-0"></span>VRRP source ip

<span id="page-4-1"></span>VRRP source ip SLA,, VRRP backup fail,.. VRRP . VRRP master icmp, .

### SLA

```
snmp-server
snmp-server system-shutdown
snmp-server community "public11" ro 
snmp-server community "private1" rw 
snmp-server host 100.123.0.2
exit
snmp-server enable traps syslog
ip sla
ip sla logging
ip sla test 1
  icmp-echo 192.168.250.1 source-ip 192.168.200.49 num-packets 3
  frequency 90
 packet-size 1500
  ttl 
  timeout 500
  enable
exit
ip sla test 12
  vrf br12
  icmp-echo 192.168.48.11 source-ip 198.19.0.2 num-packets 3
  frequency 90
 packet-size 1400
  ttl 
  timeout 1000
  enable
exit
ip sla schedule 1 life forever start-time now
ip sla schedule 12 life forever start-time now
```